## **E-mail instellen op smartphone**

Deze handleiding stelt u in staat om uw smartphone in te stellen voor het ontvangen van uw @pharos.nl e-mail adres en agenda.

In de beschrijving hieronder ben ik uitgegaan van een Samsung S7.

Voor Iphone komt dit globaal op het zelfde neer.

## *Let op:*

## *Wijzig eerst uw wachtwoord aan de hand van handleiding. "Pharos - Wachtwoord wijzigen Private Cloud (V1.0)" Dit voorkomt dat uw later uw wachtwoord moet aanpassen in uw smartphone.*

- 1. Ga naar instellingen en klik op accounts (voor Apple: e-mail, contacten en agenda's)
- 2. Kies voor "+ Account toevoegen"
- 3. In de lijst waar u kunt kiezen wat voor account er ingesteld moet worden kiest u voor "Exchange"
- 4. In het eerste scherm wordt gevraagd om uw e-mail adres, vul deze in en klik op volgende.
- 5. Voer uw wachtwoord in, klik vervolgens op volgende.
- 6. Er verschijnt nu een scherm met server en poort instellingen, de instellingen moeten automatisch goed staan, controleer deze aan de hand van de volgende gegevens;

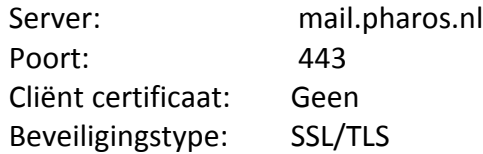

Mocht het niet goed aangevuld worden graag aanpassen naar bovenstaande instellingen

7. Klik vervolgens op volgende en uw ontvangt mail op uw telefoon.